# ROS Crash Course

Class 6

# **WEROS**

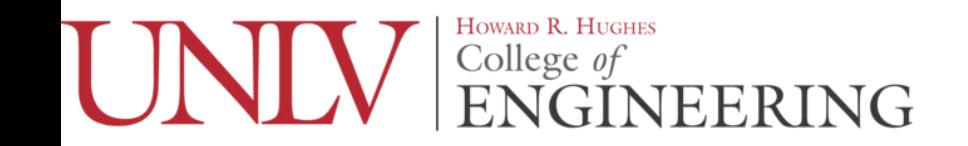

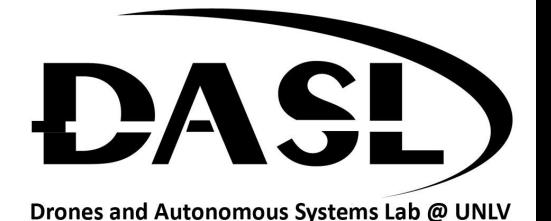

# Agenda

-Creating custom msg and srv

-Running rosservice from a node

-HW

-what does a msg and a srv look like and what are the differences?

Msg (Pose.msg) float32 x float32 y float32 theta

float32 linear\_velocity float32 angular\_velocity

Srv (AddTwoInts.srv) int64 a int64 b -- int64 sum

-what does a msg and a srv look like and what are the differences?

Srv (AddTwoInts.srv) int64 a int64 b -- int64 sum Msg (Pose.msg) float32 x float32 y float32 theta float32 linear\_velocity float32 angular\_velocity

geometry\_msgs/Twist twist

-all of the variables in a msg are meant for the subscriber -it is possible to reference other msgs within a msg

-the first two are meant for the service to use then the last one is the response back

-how to add them to a package

-first cd into your ros package

-then make a new directory called "msg"

-go into your new directory and run

\$ gedit test.msg

-now add

Int64 count

-to it and save

-Open a new shell and go into your package again and make a new directory "srv" Don't go the new directory yet

-now run the following command

\$ roscp rospy\_tutorials AddTwoInts.srv srv/AddTwoInts.srv

-You just copied the add two ints service from another package to yours the format for the command is as follows

\$ roscp [name of package you're copying from] [file to copy] [path to paste to]

-Now open up the package.xml for your package

Add these lines where they belong

<build\_depend>message\_generation</build\_depend>

<exec\_depend>message\_runtime</exec\_depend>

-now save the file

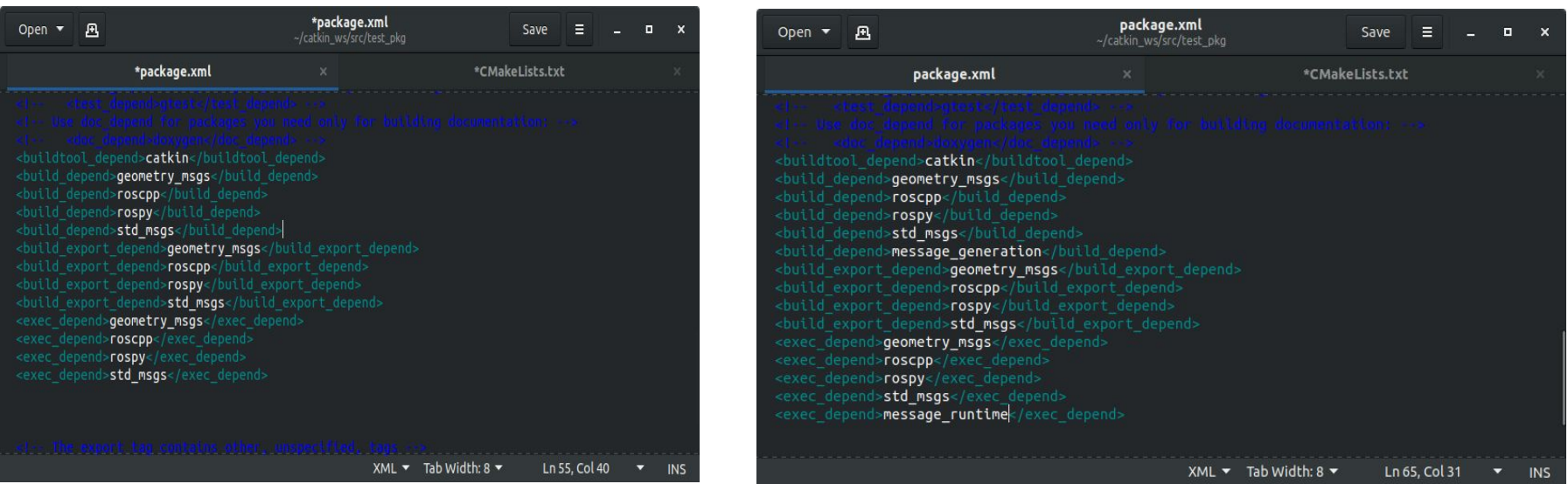

-Now open your CMakeLists.txt file and add message\_generation to your find\_package

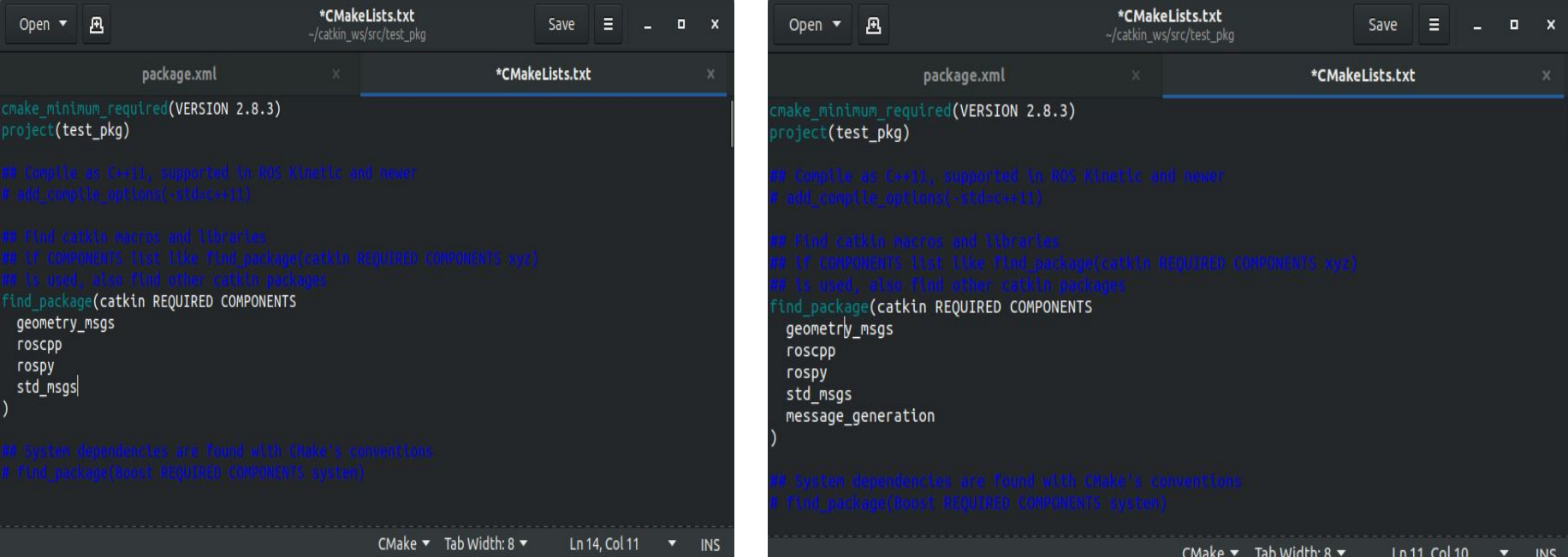

-Find the catkin\_package() function uncomment it and add message\_runtime as a CATKIN\_DEPNDS variable

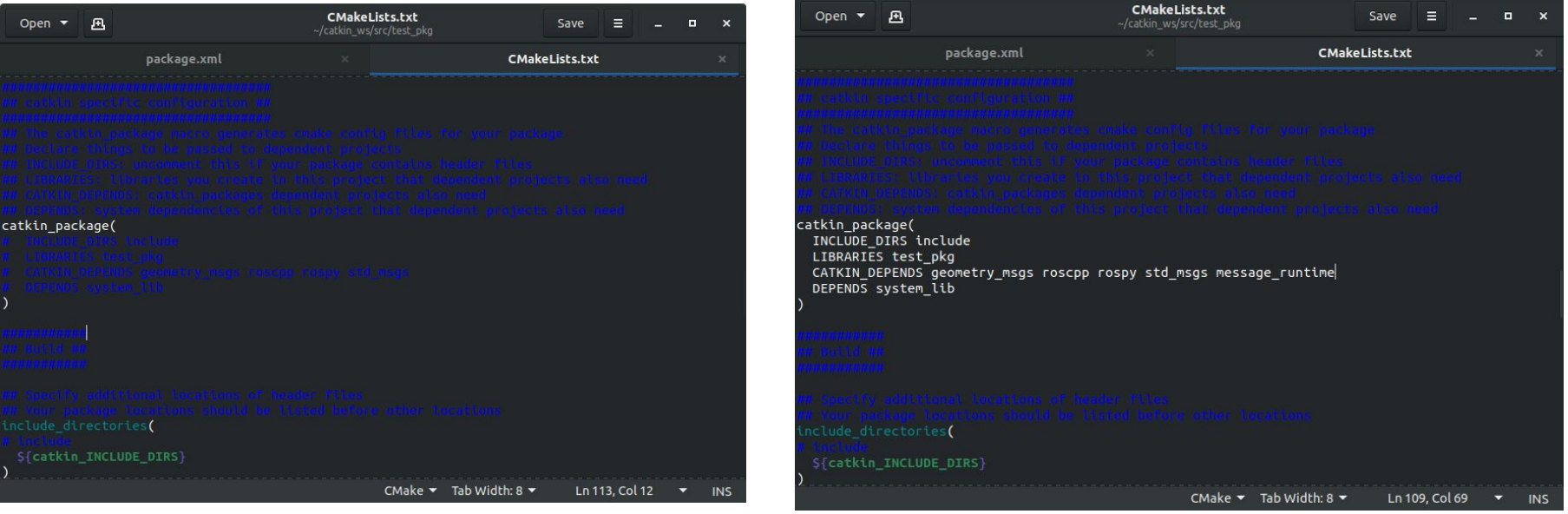

-Now uncomment the add\_service\_files() function, delete the placeholder srvs and add yours to it

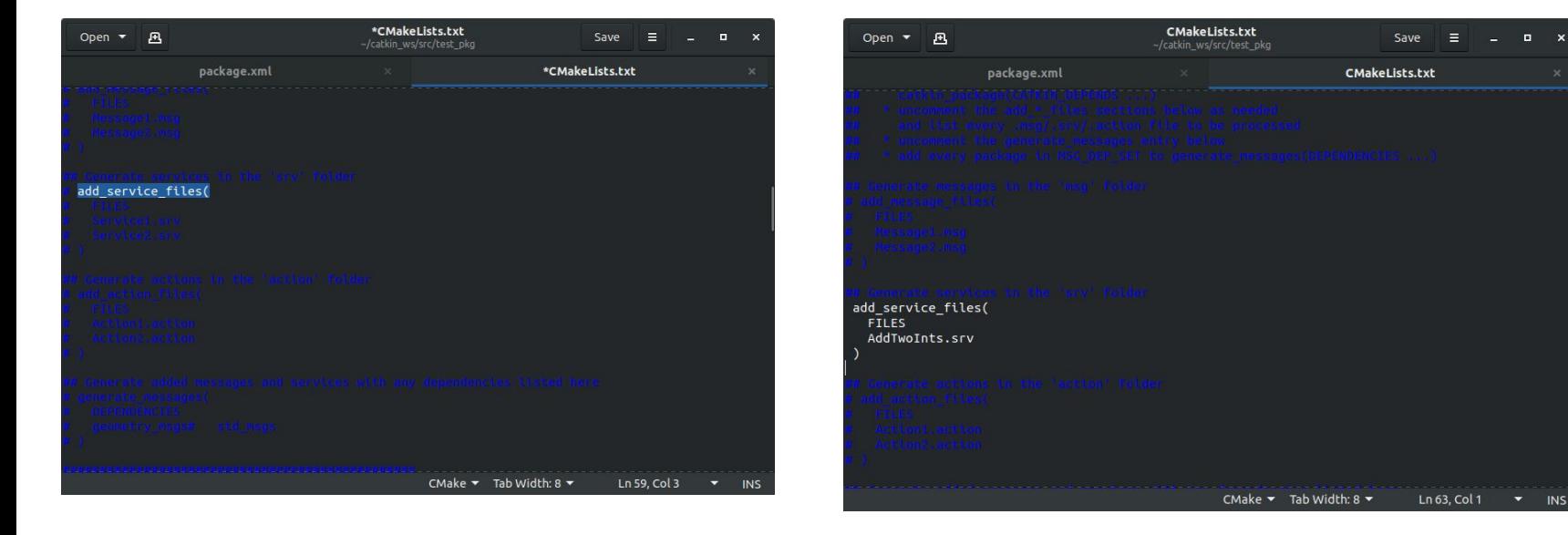

-Now find the add\_message\_files() function uncomment it and replace the placeholder msg files with the one we made

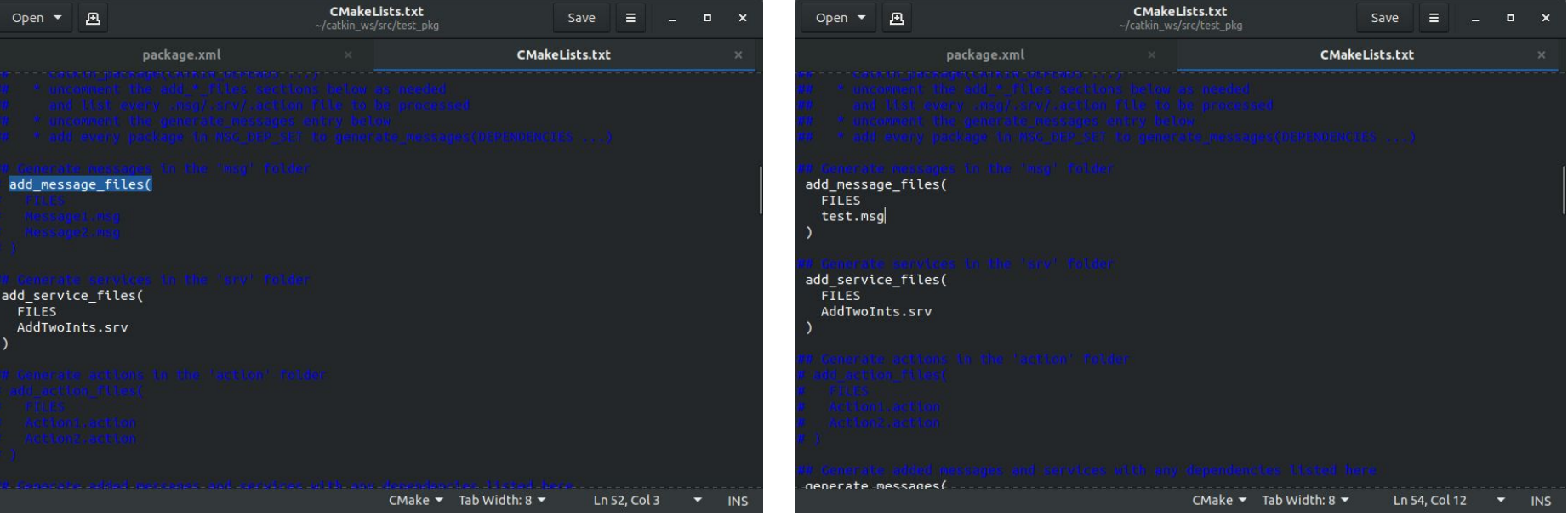

-Finally uncomment the generate\_messages()

-and run catkin\_make

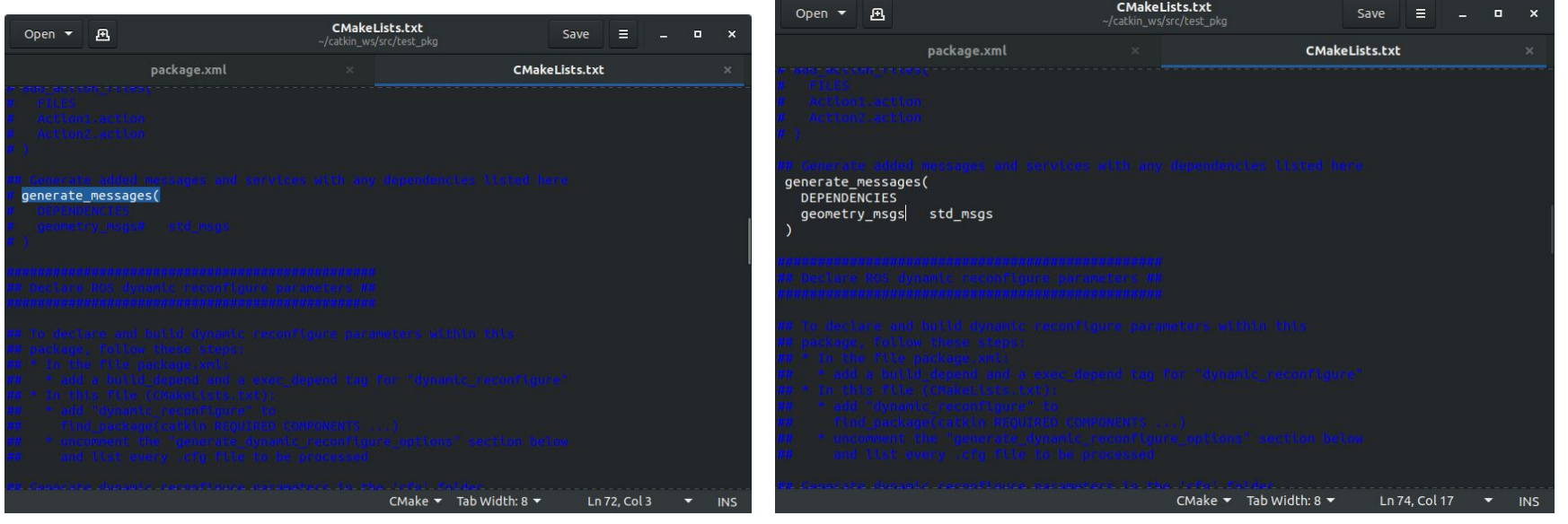

-After running catkin\_make you can find the header files generated for the msg and srv files in the ~/catkin\_ws/devel/include/[your package name] directory

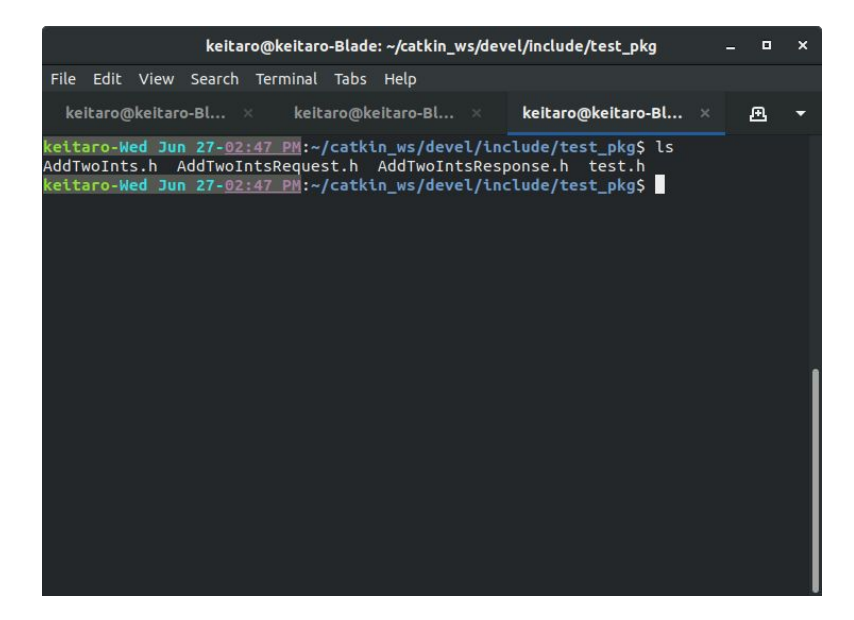

-There are two sets of code when running a rosservice from a node:

-Server

-The code that is waiting for a request and sending a response -Client

-The code sending the request and waiting for the response

-Please refer to the "server" code

#include "test\_pkg/AddTwoInts.h"

This is to add the srv to this code so we can use it. All msg and srv files made have a corresponding .h file in the build folder

```
bool add(test_pkg::AddTwoInts::Request &request,
        test_pkg::AddTwoInts::Response &response)
```

```
{
response.sum = request.a + request.b;
ROS INFO("request: x=%ld, y=%ld",(long int)request.a, (long int)request.b);
ROS INFO("sending back response: %ld", (long int)response.sum);
return true;
```
}

The function used to when a request is sent to the server from the client. Similar to how a subscriber runs when a msg is received over a topic these functions need to be bool so as to know if the service is successful or not

ros::ServiceServer service = n.advertiseService("add\_two\_ints", add);

Similar to how a msg is sent over a topic there is a name for each service that the request and response must be sent over.

-Please refer to the "client" code

#include "test\_pkg/AddTwoInts.h"

Don't forget to add the header for the srv so the code know the format

```
if(argc != 3){
    ROS_INFO("usage: add_client X Y");
    return 1;
}
```
This will exit the code if the user doesn't give the two numbers to add at the time of running

ros::ServiceClient client = n.serviceClient<test\_pkg::AddTwoInts>("add\_two\_ints");

Similar to the subscriber code to tell the code where to sent the service request Note how there isn't a buffer variable since there is no need for one

test pkg::AddTwoInts service; service.request.a = atoll(argv[1]); service.request.b =  $atoll(argv[2])$ ;

This is defining and populating the service request to be sent to the server

```
if(client.call(service))
{
    ROS INFO("Sum: %ld", (long int)service.response.sum);
}
else
{
    ROS ERROR("Failed to call service add two ints");
    Return 1;
}
```
This is the code that is sending the request and waiting for the response from the server. Though in this code it is only run once. You could run it multiple times by having it inside of a loop. There is no need for the ros::spin() code for a service.

-If you haven't already add both codes into your src directory of your ros package as "server.cpp" and "client.cpp"

-Then open your CMakeLists.txt file and add the codes as executables by adding the following code to the bottom of your file.

add\_executable(add\_server src/server.cpp) target link libraries(add server \${catkin LIBRARIES}) add dependencies (add server test pkg gencpp)

add\_executable(add\_client src/client.cpp) target link libraries(add client \${catkin LIBRARIES}) add dependencies (add client test pkg gencpp)

-Finally run catkin\_make from your workspace directory

-To run the service run

\$ roscore

-Then in another shell run

\$ rosrun [your package name] add\_server

-Finally in another shell run

\$ rosrun [your package name] add\_client 5 2

#### HW

-Create a node that allows you to run the clear, reset, kill, and spawn services all from one node that is able to freely do it for up to 3 different turtles. You should still be able to freely move all three individually from each other.

-Edit your previous node so that you can send a custom msg to another node you will make that can call the clear, reset, kill, spawn, and one of the teleport services at will for up to three turtles. After which it will tell the user to "stop spawning turtles"

-the location for the teleports are the center, top left, and top right of the simulator.

-hint: use the teleport absolute or teleport relative services to do this.

-extra credit if you can choose which turtle goes where when teleporting